#### **Revit & opensource IFC exporter**

Calduran kan zowel IFC2x3 als IFC4 bestanden verwerken. Hieronder volgen voor beiden de gewenste export-instellingen.

Voor Revit is het aan te bevelen de Autodesk opensource IFC exporter te gebruiken die te downloaden is via:

Tot Revit versie 2019: *[https://sourceforge.net/projects/ifcexporter/files/](https://urldefense.com/v3/__https:/sourceforge.net/projects/ifcexporter/files/__;!!LcE3fNvU!E5hIhHbXJjAlEN75gm_yRyz5h2k7XoAiUqMXMAIQ0SBtzCXfhnkxPLyhlFvIokV_PgfZs26QqnGbx9G7SX9dU1k$)*

Revit versie 2019 en hoger: *[https://github.com/Autodesk/revit](https://github.com/Autodesk/revit-ifc/releases)[ifc/releases](https://github.com/Autodesk/revit-ifc/releases)*

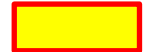

**CALDURAN® KALKZANDSTEEN** 

**A CRH COMPANY** 

= Noodzakelijke instelling

= Gewenste instellingen aanvinken. (niet noodzakelijk, wel gewenst)

Kies in het exportmenu de gewenste IFC versie. Kies vervolgens *Modify setup*

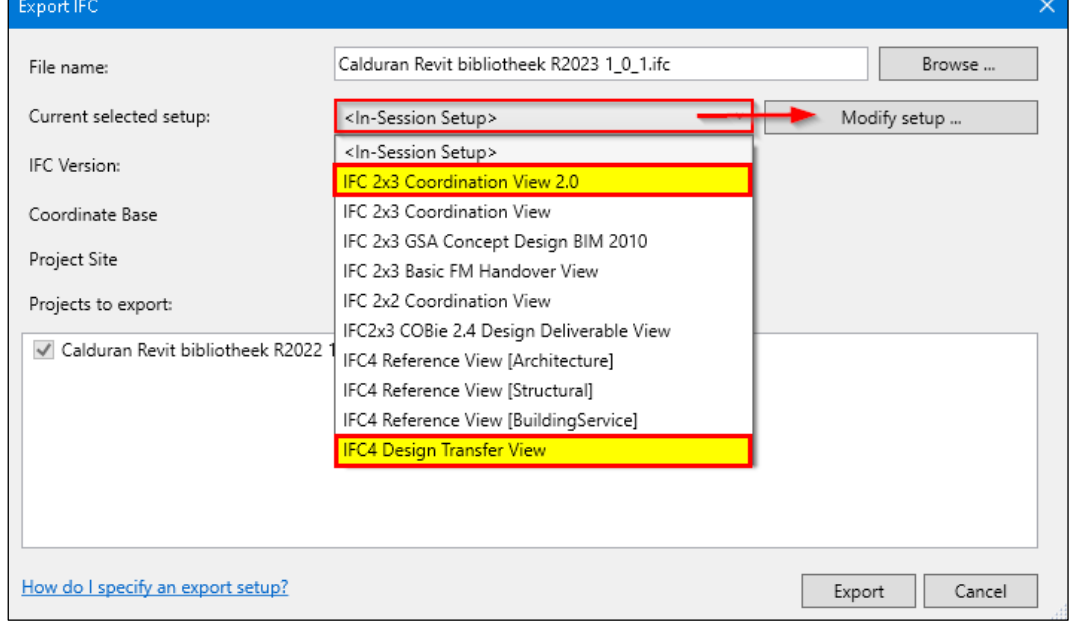

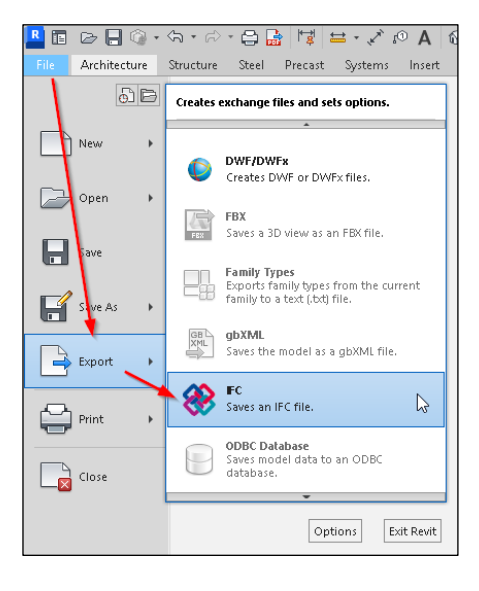

Kopieer de setup en pas de instellingen aan.

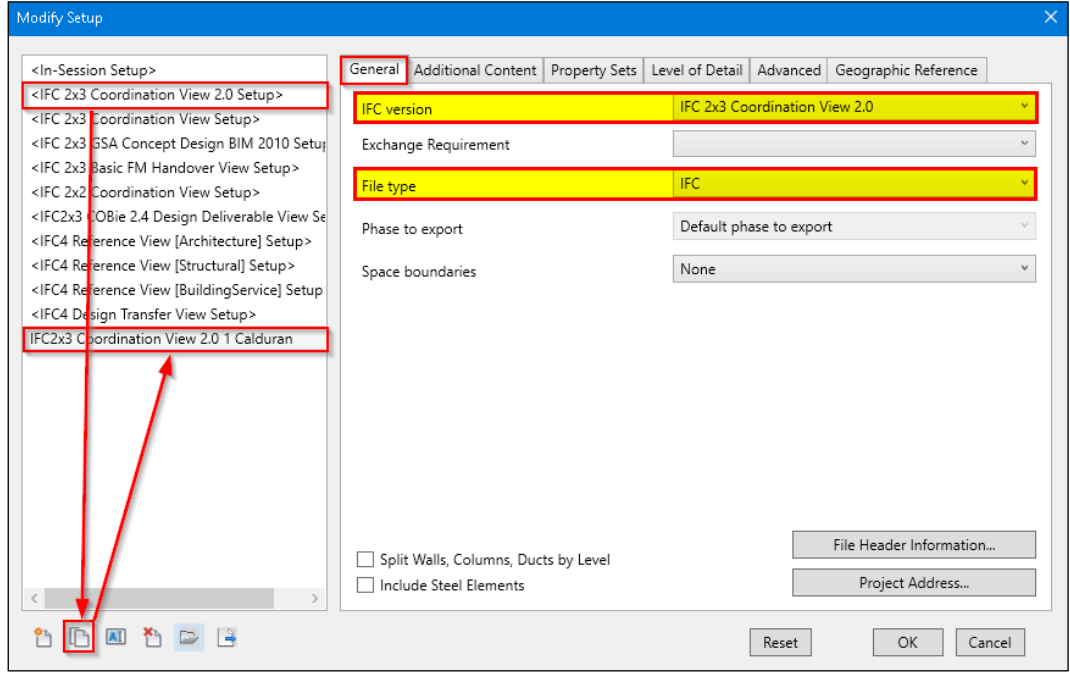

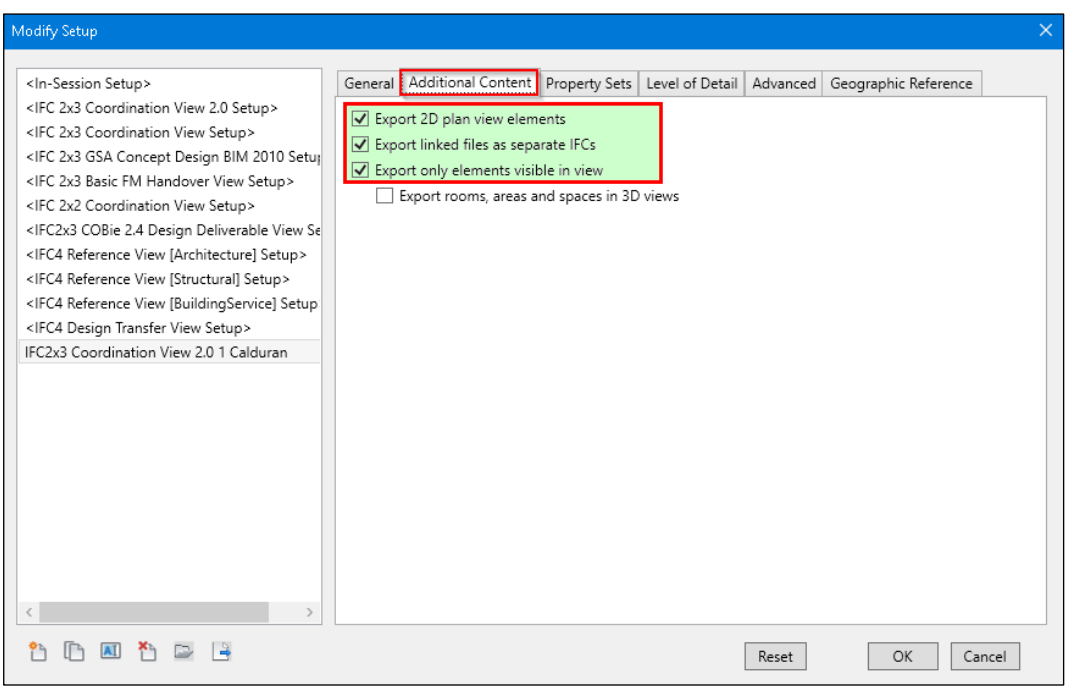

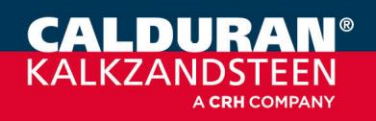

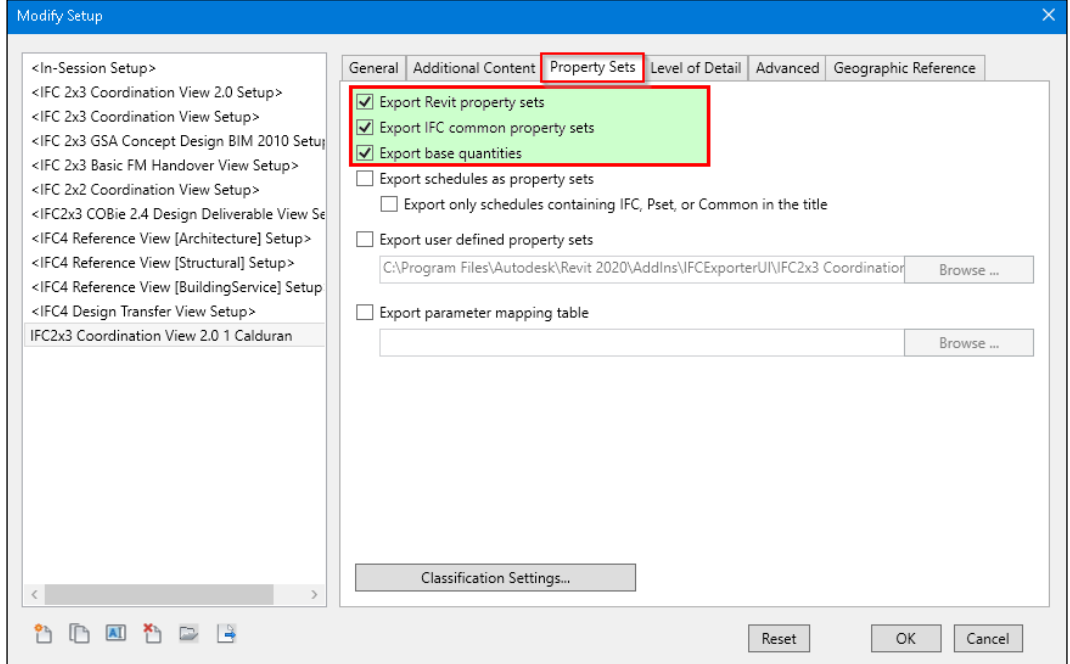

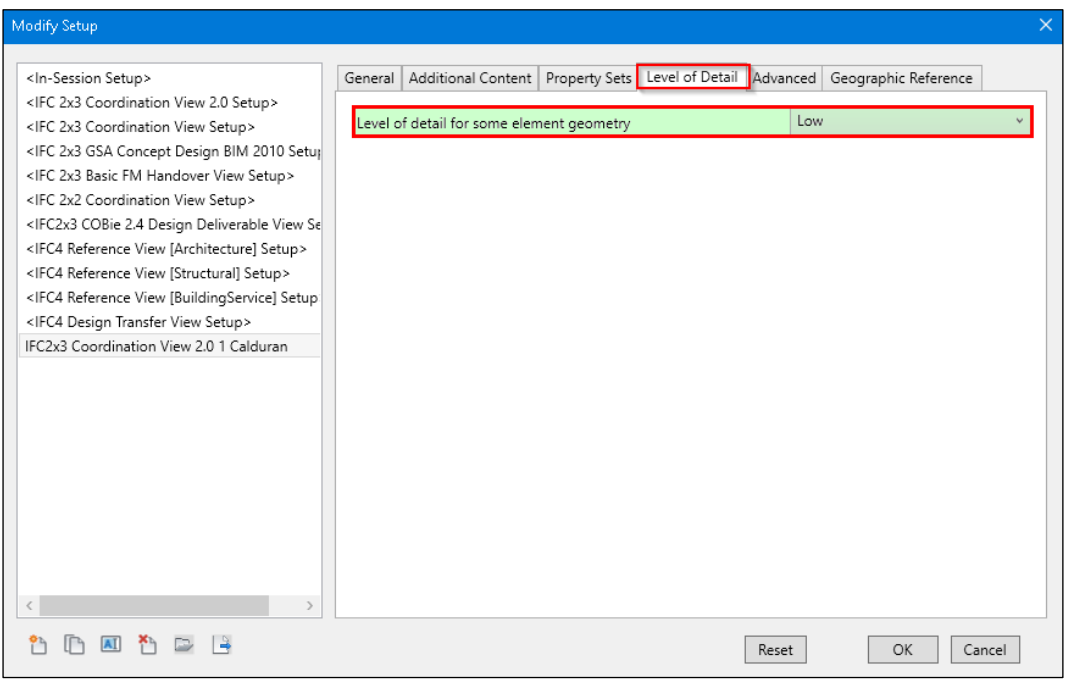

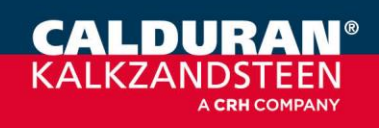

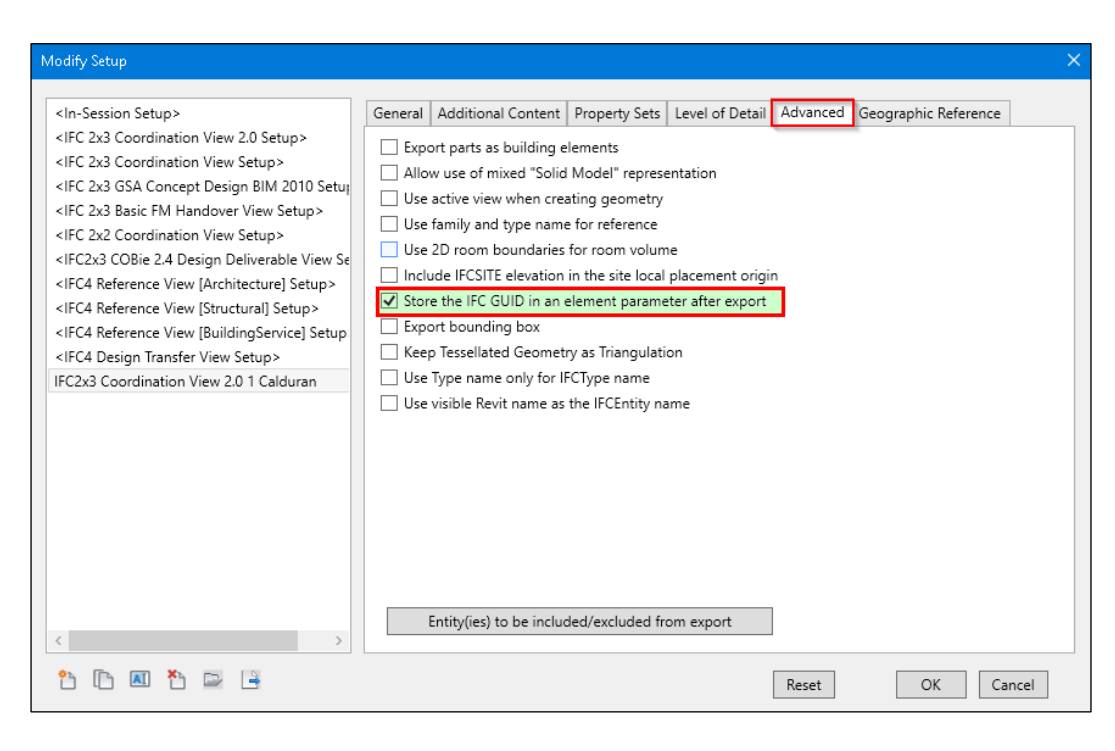

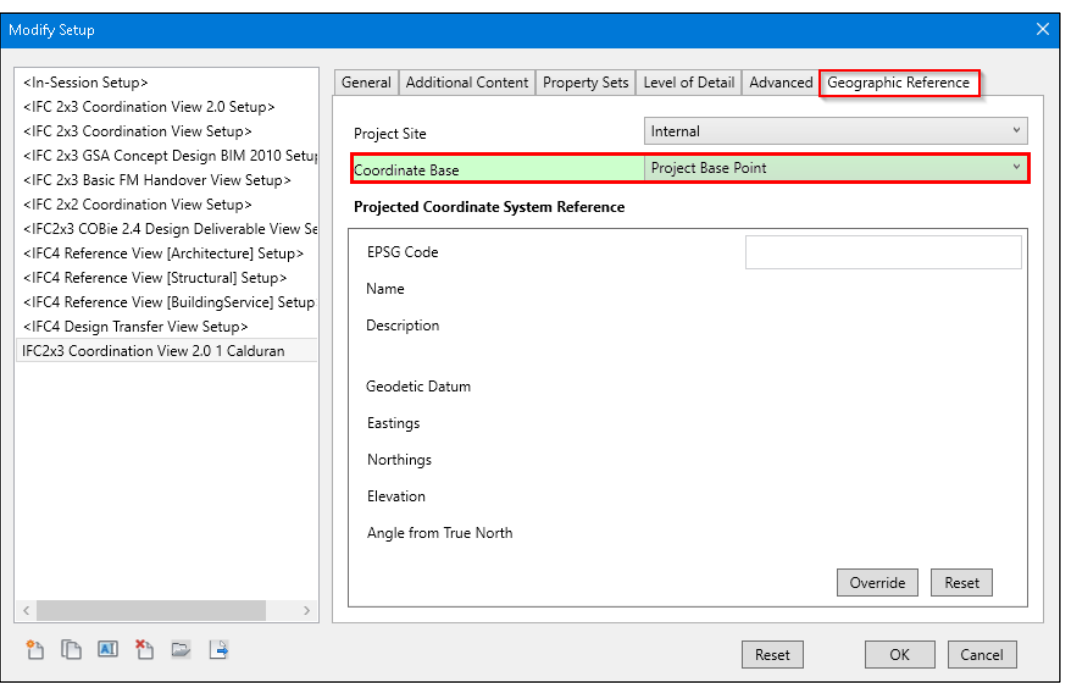

#### **Contact:**

Meer informatie? Neem contact op met uw accountmanager. Calduran Kalkzandsteen B.V. Einsteinstraat 5, 3846 BH Harderwijk BIM@calduran.nl T: +31 (0) 341 464 000 www.calduran.nl

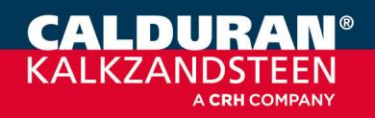

Versie 1.11